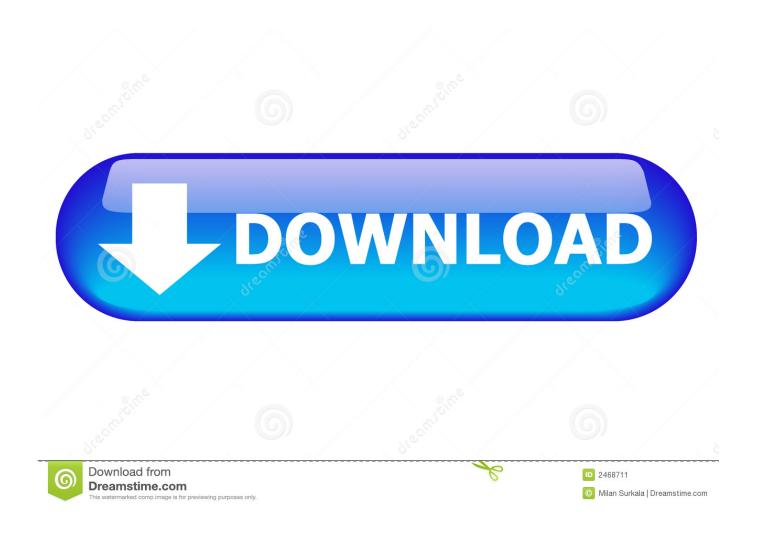

Convert Pdf To Ppt For Mac

1/6

## **How to Convert Ppt To Pdf Mac?**

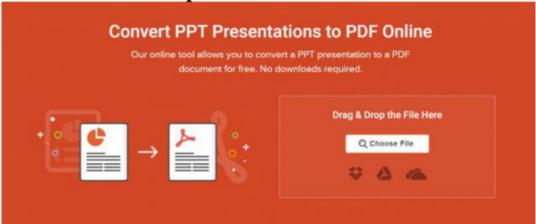

Microsoft PowerPoint has proven to be the key product to create multifunctional presentations that facilitate interaction with departments and companies. However, they are not widely recognized due to the different personal preferences of the potential users and the hardware and software platforms.

For example, the number of Linux users who prefer open source software instead of paid software, such as PowerPoint, is increasing. For this reason, it would be better in this scenario to convert PowerPoint documents to PDF for later translation and to configure a final user presentation program to understand <a href="https://www.altoconvertppttopdf.com/">https://www.altoconvertppttopdf.com/</a> how to convert ppt to pdf mac.

- Step 1: Download the PowerPoint converter to PDF
   Download the program by clicking on the "Free download" button and downloading your computer. When the installation is complete, double-cli.
  - Download the program by clicking on the "Free download" button and downloading your computer. When the installation is complete, double-click on the program icon to run the program. Then the program is ready to use.
- Step 2: Transfer the PowerPoint files to the program
   The easiest way to import them is to drag and drop files and leave files in the program. You can also add programs to convert files. Most program options facilitate use and mobility.
- Step 3: Start PowerPoint Converter from PDF
   Click on the New button and create a folder where the output files will be saved and start the conversion process. When the conversion is complete, you can view the PDF files in the folder where they are stored.

### Convert Pdf To Ppt For Mac

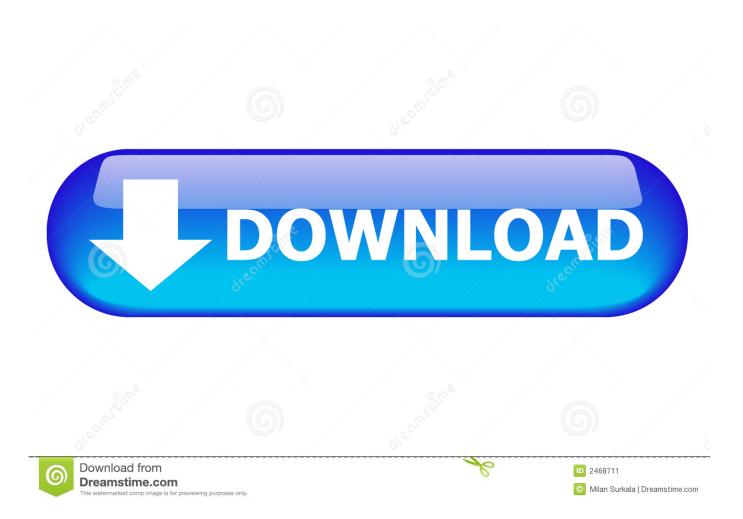

- It lets you simply upload files to the program It supports batch conversion of files.. OSX Daily: Convert a PDF to JPG with Preview in Mac OS X Toggle back to PowerPoint.. You can also click the 'Add Files' button and upload the PowerPoint files or a folder containing the PowerPoint files.
  - 1. convert pdf to word
  - 2. convert money
  - 3. convert mp4 to mp3

If you are wondering how to save PowerPoint as PDF on Mac, download the best PDF creator, which is PDF Creator for Mac.. Then click the 'File'>'Print' button in the top menu Save as PDF In the new Print dialog window, select the 'Save as PDF' option to save the PPT file as a PDF file directly.. This software specifically designed to create PDFs from various document formats.

### convert pdf to word

convert pdf to word, convert cm to inches, convert money, convert mp4 to mp3, convert to pdf, convert usd to cad, convertisseur de devises, convert kg to lbs, convertisseur, converter, convert jpg to pdf, convert word ke pdf, convert pdf to excel, convert pdf to ppt docuworks 8 keygen crack

A window will then pop up that requires you to save the files Create a name and define a folder where to save the newly converted files.. Create PDF Files You can now see all the files that have been uploaded to the program.. You will be able to view their titles and file sizes Click on the 'Create' icon in the lower right corner of the screen.. Then click the 'Save' button Method 2: Save PowerPoint as PDF on Mac Step 1 Open and Print a PowerPoint Open your target PowerPoint file on your Mac.. Note: options after converting PowerPoint to PDF on Mac What if you need to edit your newly-created PDF file?BitTorrent network and protocol. <a href="Download Gcloud Mac">Download Gcloud Mac</a>

4/6

# **How to Convert Ppt To Pdf Mac?**

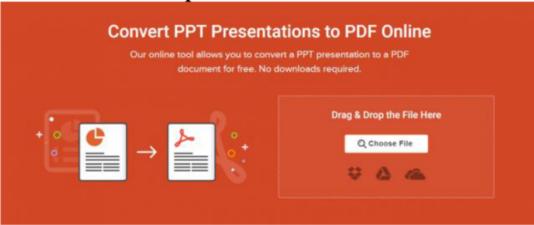

Microsoft PowerPoint has proven to be the key product to create multifunctional presentations that facilitate interaction with departments and companies. However, they are not widely recognized due to the different personal preferences of the potential users and the hardware and software platforms.

For example, the number of Linux users who prefer open source software instead of paid software, such as PowerPoint, is increasing. For this reason, it would be better in this scenario to convert PowerPoint documents to PDF for later translation and to configure a final user presentation program to understand <a href="https://www.altoconvertppttopdf.com/">https://www.altoconvertppttopdf.com/</a> how to convert ppt to pdf mac.

- Step 1: Download the PowerPoint converter to PDF
   Download the program by clicking on the "Free download" button and downloading your computer. When the installation is complete, double-click on the program icon to run the program. Then the program is ready to use.
- Step 2: Transfer the PowerPoint files to the program
   The easiest way to import them is to drag and drop files and leave files in the program. You can also add programs to convert files. Most program options facilitate use and mobility.
- Step 3: Start PowerPoint Converter from PDF
   Click on the New button and create a folder where the output files will be saved and start the conversion process. When the conversion is complete, you can view the PDF files in the folder where they are stored.

Reason Magazine

### convert money

#### Amd Sapphire Hd 9750 For Mac

Upload PowerPoint Files First, open the installed PDF Creator for Mac After that you can drag the PowerPoint files into the program.. In the open PPT file, right-click (or control-click on a Mac) the place in the PPT you want to insert the PDF piece or page.. If you have ever tried importing a PDF directly into a PowerPoint presentation, you already know. Font For Terminal Mac

## convert mp4 to mp3

Murukaen Kattakada Malayalam Kavithakal Audio Download

• It allows you to upload a batch of PDF files • You can also upload a folder of files to the program.. Select 'Paste' in the drop-down menu The selected info will appear on the PPT slide, and you can re-size or move the piece anywhere on the slide.. If you need to rearrange them, you have the opportunity to reorder them at this stage.. 11, 10 12, 10 13, and the new 10 14 macOS Mojave Method 1: Convert PPT/PPTX to PDF Step 1.. This tool is fast and supports batch conversion of files • It converts DOC, DOCX, XLSX, XLS, PPT and PPTX into PDF.. • It has a great user interface • You can download it on your macOS X 10 10, 10. 34bbb28f04 Josh Groban - Discography [FLAC] (2001-2011)

34bbb28f04

Msecure Mac Os Torrent